# <span id="page-0-0"></span>**State-space equations**

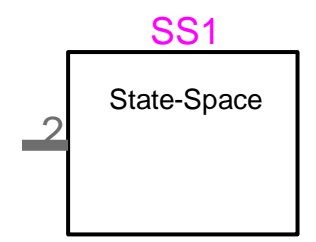

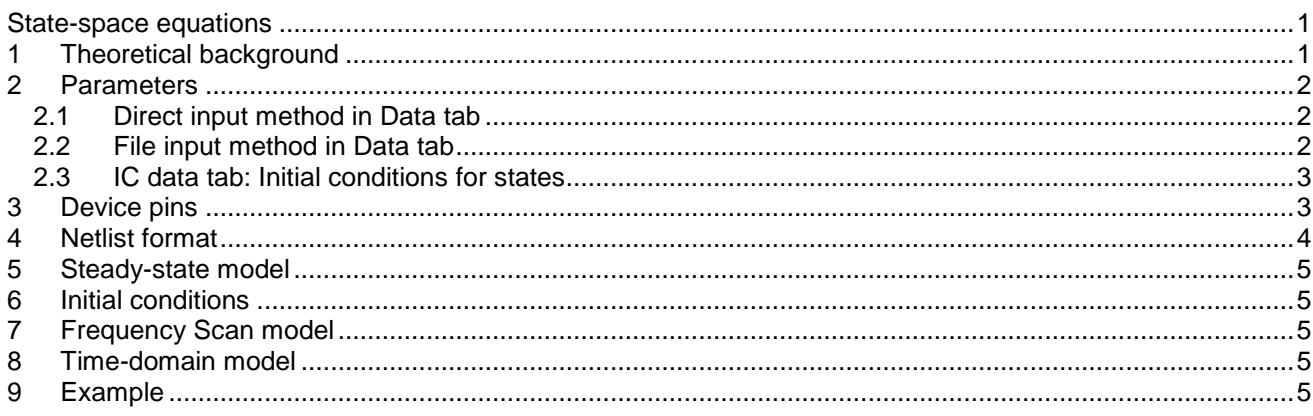

<span id="page-0-1"></span>Jean Mahseredjian, 4/22/2013 7:09:00 AM

## **1 Theoretical background**

This device is designed to provide the capability to use state-space equations for entering the generic relation between current and voltage of a given device. The relation may be originally available in frequency domain:

$$
\tilde{\mathbf{I}} = \mathbf{Y}\tilde{\mathbf{V}}
$$

where I is the vector of currents entering the device, Y is the frequency domain admittance matrix relation and **V** is the vector of voltages at external nodes (connectivity pins). Such an equation can be converted into an equivalent state-space representation in time-domain:

$$
\dot{\mathbf{x}} = \mathbf{A}\mathbf{x} + \mathbf{B}\mathbf{v}
$$
 (2)

$$
\mathbf{i} = \mathbf{C}\mathbf{x} + \mathbf{D}\mathbf{v} + \mathbf{D}_1\dot{\mathbf{v}} \tag{3}
$$

This means that the size of the current vector **i** must be equal to the size of the voltage vector **v** and determines the dimensions of the square matrices **D** and **D**<sub>1</sub>. Bold characters are used to denote matrices and vectors.

EMTP can solve equations (2) and (3) for both steady-state and time-domain conditions. The steady-state (phasor) version is given by:

$$
\tilde{\mathbf{X}} = (\mathbf{s}\hat{\mathbf{i}} - \mathbf{A})^{-1} \mathbf{B}\tilde{\mathbf{V}} \tag{4}
$$

$$
\tilde{\mathbf{I}} = \left[ \mathbf{C} (\mathbf{sl} - \mathbf{A})^{-1} \mathbf{B} + \mathbf{D} + \mathbf{S} \mathbf{D}_1 \right] \tilde{\mathbf{V}}
$$
(5)

where tilde is used to denote phasors and **I** is the identity matrix.

The time-domain version is based on the discretization method. When trapezoidal integration with a time-step  $\Delta t$  is used, equation (2) becomes:

(1)

$$
\mathbf{x}_{t+\Delta t} = \left(1 - \frac{\Delta t}{2}\mathbf{A}\right)^{-1} \left(1 + \frac{\Delta t}{2}\mathbf{A}\right)\mathbf{x}_t + \left(1 - \frac{\Delta t}{2}\mathbf{A}\right)^{-1} \frac{\Delta t}{2}\mathbf{B}\left(\mathbf{v}_t + \mathbf{v}_{t+\Delta t}\right)
$$
(6)

Or in a simplified notation:

$$
\mathbf{x}_{t+\Delta t} = \mathbf{\phi} \mathbf{\beta} \mathbf{x}_t + \mathbf{\phi} \frac{\Delta t}{2} \mathbf{B} \mathbf{v}_t + \mathbf{\phi} \frac{\Delta t}{2} \mathbf{B} \mathbf{v}_{t+\Delta t}
$$
(7)

Equation (3) is converted into:

$$
\mathbf{i}_{t+\Delta t} = \mathbf{C}\mathbf{x}_{t+\Delta t} + \mathbf{D}\mathbf{v}_{t+\Delta t} + \mathbf{i}_{t+\Delta t}^{\mathbf{C}}
$$
 (8)

where the capacitive current  $\mathbf{i}_{\mathsf{t}+\Delta\mathsf{t}}^{\mathsf{c}}$  is found from:

$$
\mathbf{i}_{t+\Delta t}^c = \frac{2}{\Delta t} \mathbf{D}_t \mathbf{v}_{t+\Delta t} - \frac{2}{\Delta t} \mathbf{D}_t \mathbf{v}_t - \mathbf{i}_t^c
$$
 (9)

Equations (7) and (9) are replaced into equation (8) to provide the complete formulation:  
\n
$$
\mathbf{i}_{t+\Delta t} = \mathbf{C}\phi \mathbf{\beta} \mathbf{x}_t + \left[ \mathbf{C}\phi \frac{\Delta t}{2} \mathbf{B} - \frac{2}{\Delta t} \mathbf{D}_1 \right] \mathbf{v}_t - \mathbf{i}_t^c + \left[ \mathbf{C}\phi \frac{\Delta t}{2} \mathbf{B} + \mathbf{D} + \frac{2}{\Delta t} \mathbf{D}_1 \right] \mathbf{v}_{t+\Delta t}
$$
\n(10)

This system is ready for inclusion into the main system of EMTP network equations and allows achieving a simultaneous solution.

#### <span id="page-1-0"></span>**2 Parameters**

#### <span id="page-1-1"></span>**2.1 Direct input method in Data tab**

In the direct input method ("Use File input" is not checked), it is needed to enter state-space model matrices A, B, C, D and D1. The D1 (D<sub>1</sub>) matrix is optional and its text area can be left blank, in which case it will become zero.

Matrices are entered line-by-line in free format style. Brackets ("[" for opening and "]" for closing) are optional and will be automatically discarded. It is also acceptable to use semicolons ";" for separating matrix lines entered on the same text line.

The dimensions of the square matrix A define the number of states n\_states.

Matrix B must have n states rows and n inputs (size of voltage vector and the number of connectivity pins) columns.

Matrix C must have n\_inputs rows and n\_states columns.

Matrix D must have n\_inputs rows and n\_inputs columns.

Matrix D1 is optional and must have n\_inputs rows and n\_inputs columns.

All matrix dimensions are tested when entered directly. Data input errors are detected in EMTP when named values are used.

### <span id="page-1-2"></span>**2.2 File input method in Data tab**

In the File input method ("Use File input" is checked) the user must enter the name of the file which contains all necessary matrix data.

The format of the file is as follows:

□ First line, free format, space separated numbers: n\_outs n\_inputs n\_states n\_D1

In this version the number of outputs n\_outs is strictly equal to the number of inputs n\_inputs. This means that the size of the current vector is equal to the size of the voltage vector. The size of matrix D1 is given by n\_D1, it is equal to 0 when there is no D1 matrix or n\_inputs otherwise.

- Matrix A rows, free format, space separated cells, one matrix row by text line
- Matrix B rows, free format, space separated cells, one matrix row by text line
- Matrix C rows, free format, space separated cells, one matrix row by text line
- Matrix D rows, free format, space separated cells, one matrix row by text line
- Optional matrix D1 rows, free format, space separated cells, one matrix row by text line

# <span id="page-2-0"></span>**2.3 IC data tab: Initial conditions for states**

This tab allows entering initial values for states: the History matrix. The initial value can be any real number. The History matrix is a two column matrix, entered line-by-line and in free format. First column is for identifying initialized state number, second column is for initial value of state. If a state number is omitted it is automatically initialized to 0. The History matrix can be left empty when there are no initial conditions for all states.

# <span id="page-2-1"></span>**3 Device pins**

When the device data is completed its bundle pin is automatically updated to include the required number of pins. This is the size of the voltage vector. In the figure below the number 2 indicates two pins. To connect to any pin it is necessary to extend the bundle signal and right-click to select the Breakout command. The available pins are listed in the appearing panel. Non-required pins must be erased from this panel before clicking the OK button. In the case of [Figure 2](#page-2-2) all pins have been selected.

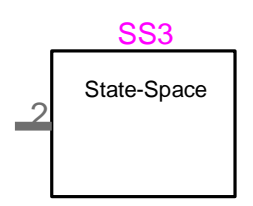

**Figure 1 A state-space device with two pins**

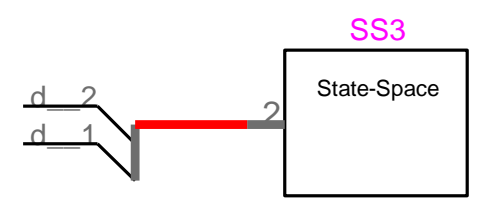

#### <span id="page-2-2"></span>**Figure 2 Selected connectivity pins after using the Breakout command**

The pin names are standard, so that several devices can be connected together using the bundle signal. In the case of [Figure 3](#page-3-1) two state-space devices are connected in parallel. Special connections with bundle pins can be achieved using the "Node connecter" device.

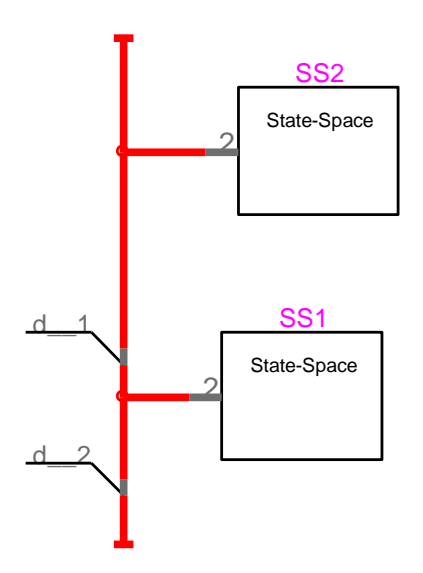

<span id="page-3-1"></span>**Figure 3 State-space devices connected in parallel**

## <span id="page-3-0"></span>**4 Netlist format**

This device allows method-based scripting. The object data and methods are described in the script file referenced by the device Script.Open.Dev attribute.

Sample listing of Netlist data:

```
_ss;SS1;2;2;s1d__1,s1d__2,
2,2,1,0,0,1,
test_matrix.dat,
_ss;SS2;2;2;s1d__1,s1d__2,
2,2,1,0,2,-3.333333333333333e+003 
3.333333333333333e+003 -3.333333333333333e+003 
-0.33333333333333 
0.33333333333333 
0.83333333333333 -0.83333333333333
-0.83333333333333 +0.83333333333333 
100e-06 -100e-06 
-100e-06 100e-06
```
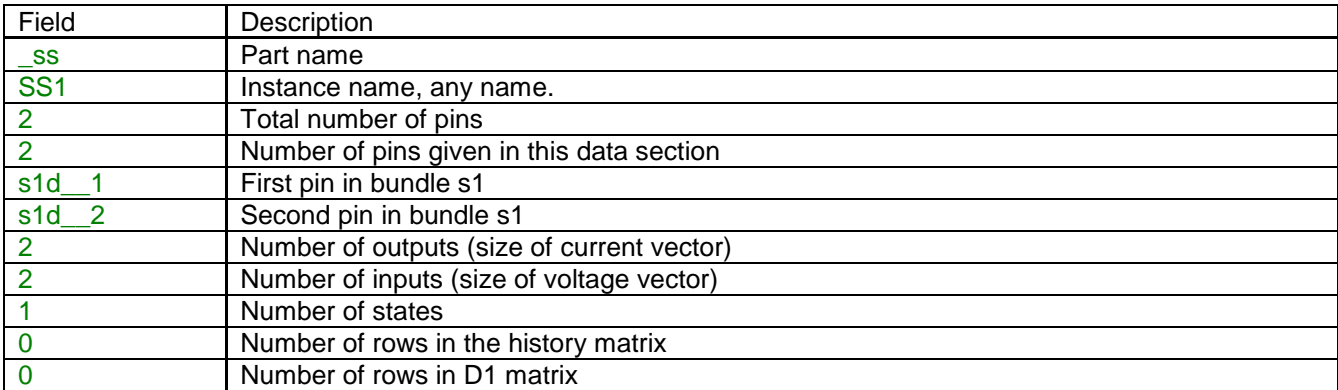

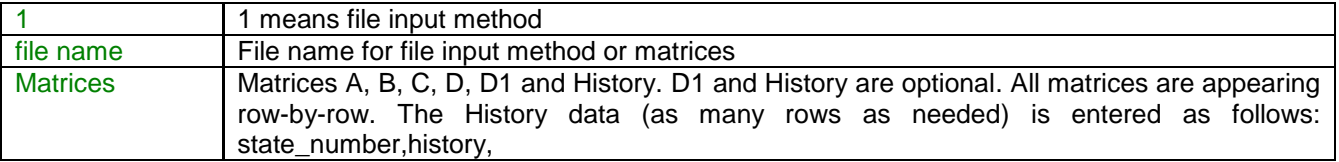

Device data fields are saved in ParamsA and ModelData device attributes.

# <span id="page-4-0"></span>**5 Steady-state model**

<span id="page-4-1"></span>The steady-state model is given by equation (5).

## **6 Initial conditions**

Automatic initial conditions are found from the steady-state solution. Manual initial conditions can be provided for selected state variables.

# <span id="page-4-2"></span>**7 Frequency Scan model**

<span id="page-4-3"></span>Similar to the steady-state. The branch impedance is found at each frequency.

# **8 Time-domain model**

The device is discretized according to the integration time-step and solved at each simulation time-point. See equation (10) for trapezoidal integration.

# <span id="page-4-4"></span>**9 Example**

This simple example compares the simulation of an actual circuit to its equivalent state-space model. The circuit drawing is shown in [Figure 3.](#page-3-1) The design file is [test\\_ss.ecf.](test_ss.ecf)

It has one independent state variable and two external connectivity pins (nodes). The current and voltage vectors have a size of 2. The currents i1 and i2 are entering the circuit pins as shown on the diagram.

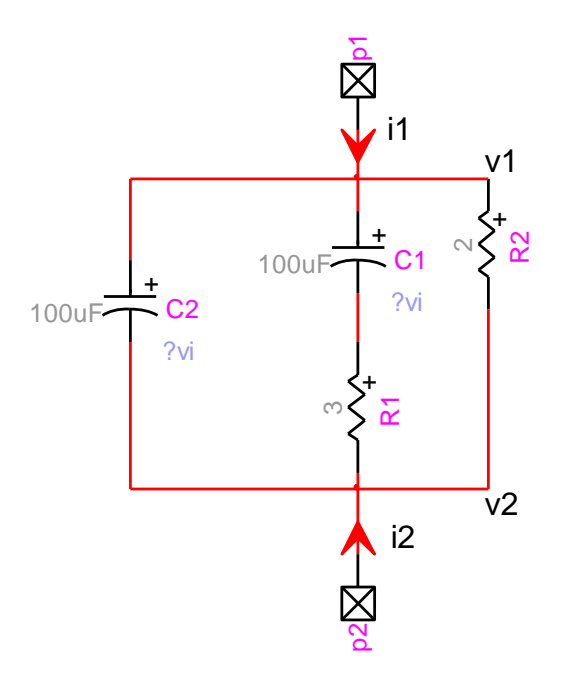

**Figure 4 Equivalent circuit drawing**

The symbolic matrix A is given by:

$$
\mathbf{A} = -\frac{1}{R_1 C_1} \tag{11}
$$

The other matrices are:

$$
\mathbf{B} = \begin{bmatrix} \frac{1}{R_1 C_1} & -\frac{1}{R_1 C_1} \\ \begin{bmatrix} -1 \end{bmatrix} & \end{bmatrix} \tag{12}
$$

$$
\mathbf{C} = \begin{bmatrix} \overline{\mathsf{R}_1} \\ \frac{1}{\mathsf{R}_1} \end{bmatrix} \tag{13}
$$

$$
\mathbf{D} = \begin{bmatrix} \frac{1}{R_1} + \frac{1}{R_2} & -\frac{1}{R_1} - \frac{1}{R_2} \\ -\frac{1}{R_1} - \frac{1}{R_2} & \frac{1}{R_1} + \frac{1}{R_2} \end{bmatrix}
$$
(14)

$$
\mathbf{D}_1 = \begin{bmatrix} \mathbf{C}_2 & -\mathbf{C}_2 \\ -\mathbf{C}_2 & \mathbf{C}_2 \end{bmatrix} \tag{15}
$$

Since both state-space and circuit representations are mathematically identical, the simulation waveforms from both circuits are the same.